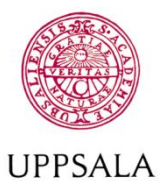

## **UNIVERSITET**

**Byggnadsavdelningen Administrativt schemastöd**

E-post: adm.schemastod@uadm.uu.se

## **Reserve study rooms**

*As a student you can reserve rooms at some campus. You are authorized to reserv two weeks in advance and a maximum of 12 hours in one week. A reservation can be a maximum of 4 hours, but you can make one more in connection with the first if you need more time.*

*Important, there are some rooms that are in locked corridors where only certain students can enter. You can see that on the room comments.*

To narrow the list of rooms, you can select one or more locations. It is also possible to enter room numbers in the search box. To only see available rooms for a certain time enter an interval and the list will be show free rooms when you select a day.

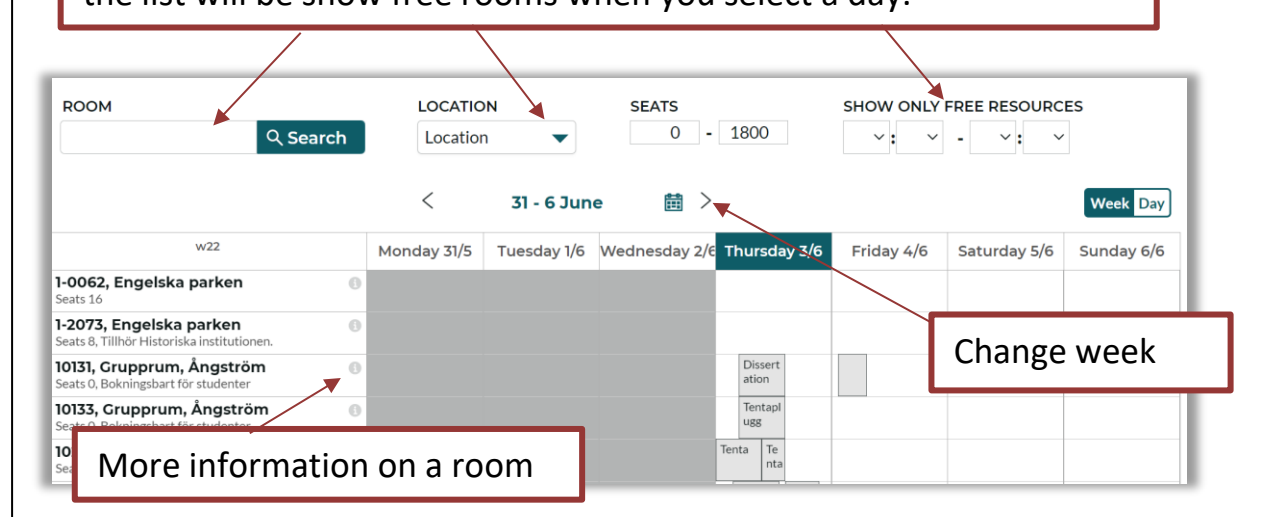

Reserve by clicking on the calendar, by default you get an hour of reservationtime but you can change the time later.

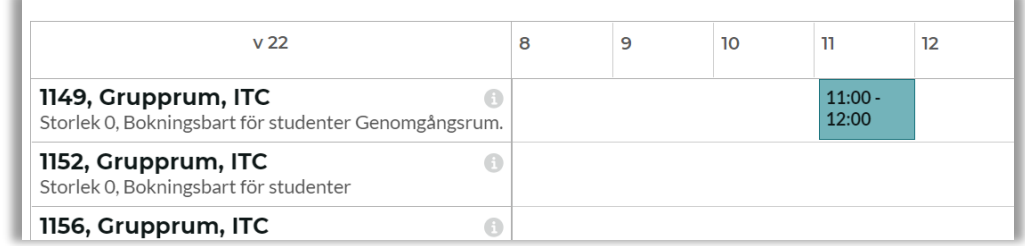

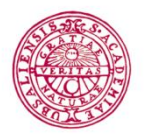

## **UPPSALA UNIVERSITET Byggnadsavdelningen Administrativt**

**schemastöd**

E-post: adm.schemastod@uadm.uu.se

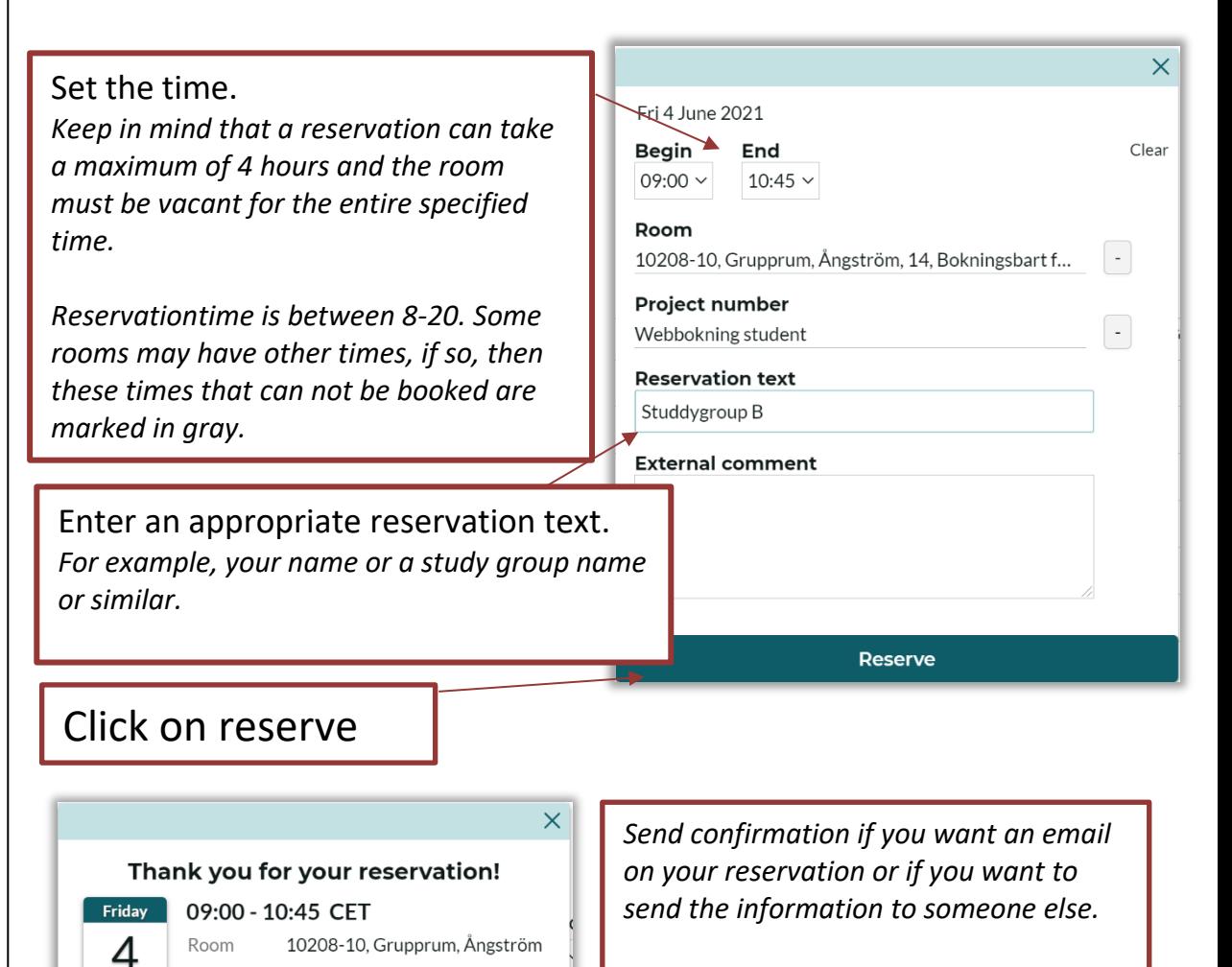

*Click on make more reservations to make another reservation.*

*Close the window when you are done.*

You will find your reservations under "My reservations". If you want to edit or cancel, click on the booking in the list and select "edit/cancel".

Comment Studdygroup B

Send confirmation

**Make more reservations** 

Show more

Jun 2021

 $W<sub>22</sub>$ 

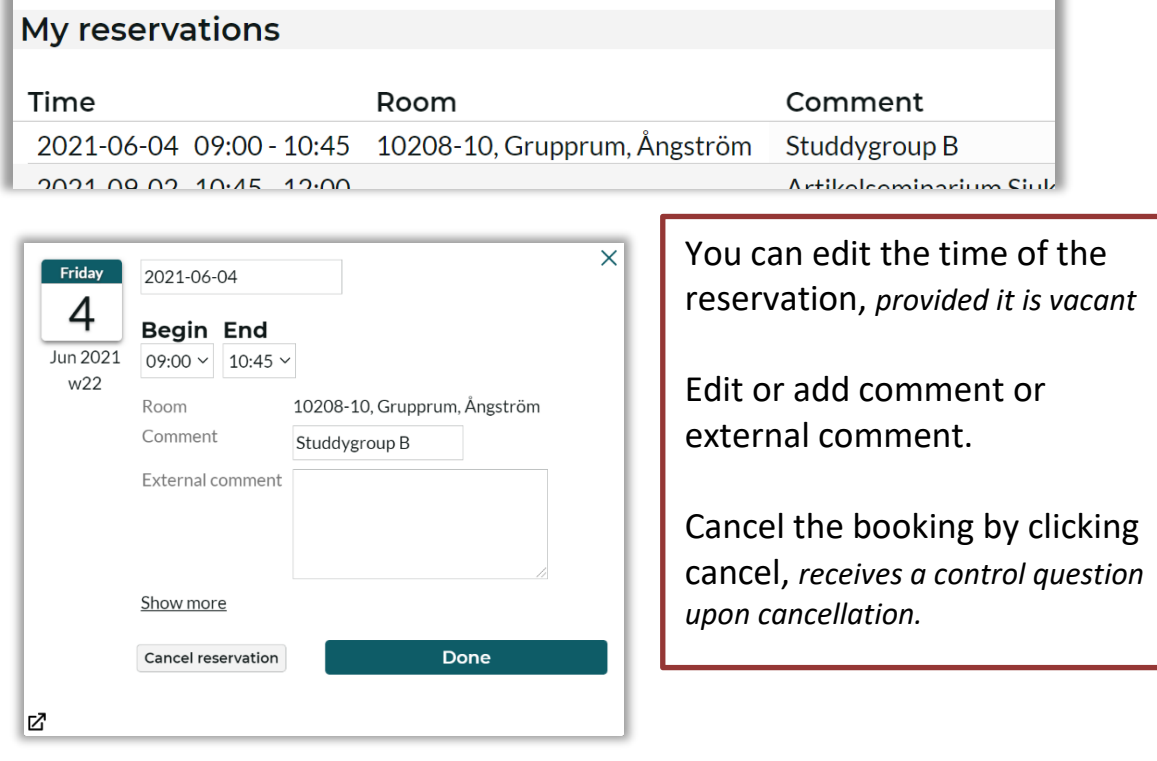